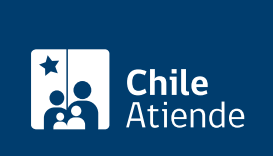

Información proporcionada por Servicio Agrícola y Ganadero

# Inscripción de copihueras naturales

Última actualización: 23 enero, 2023

# Descripción

Permite solicitar la inscripción en el registro del Servicio Agrícola y Ganadero (SAG) que autoriza la comercialización de flores de copihue.

Obtenga [más información](http://www.sag.cl/tramites/solicitud-de-inscripcion-de-copihueras-naturales).

La corta, transporte y comercialización de plantas y flores de copihue está prohibida. Sin embargo, el SAG podrá autorizar estas acciones a las copihueras naturales inscritas en el registro. Este trámite se puede realizar durante todo el año en oficinas y en el sitio web de SAG.

## ¿A quién está dirigido?

Personas naturales o jurídicas propietarias, arrendatarias o usufructuarias (que tienen derechos de uso) que posean una copihuera natural, y que deseen explotar sus flores con valor comercial.

Importante : las copihueras deben estar ubicadas en áreas ecológicas que permitan el desarrollo natural y espontáneo de la especie.

¿Qué necesito para hacer el trámite?

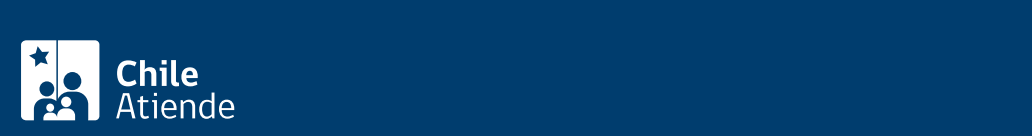

- Croquis con la ubicación del predio.
- Completar solicitud de inscripción de copihueras naturales.

Además, para realizar el trámite en oficina :

- En caso de persona natural, la fotocopia de la cédula de identidad del propietario.
- En caso de persona jurídica:
	- Copia del [Rol Único Tributario](/var/www/chileatiende/public/fichas/3163-inscripcion-y-obtencion-del-n-de-rut).
	- [Certificado de vigencia de la sociedad,](/var/www/chileatiende/public/fichas/442-certificado-de-vigencia-de-sociedad-del-registro-de-comercio) no superior a 180 días.
	- Fotocopia de la cédula de identidad del o la representante legal.
	- Poder notarial firmado por el o la representante legal, si es que lo representará un tercero.

#### Trámite online :

Debe contar con ClaveÚnica. Si no tiene esta clave, [solicítela.](/var/www/chileatiende/public/fichas/11331-obtener-la-clave-unica)

Importante : además de los antecedentes mencionados, el SAG podría solicitar algún otro tipo de documento.

#### ¿Cuál es el costo del trámite?

El valor del trámite varía entre las 0,5 y 2 [Unidades Tributarias Mensuales \(UTM\),](http://www.sii.cl/valores_y_fechas/index_valores_y_fechas.html) dependiendo de la superficie a inspeccionar, tiempo de duración y situaciones particulares.

### ¿Qué vigencia tiene?

Dependerá de cada situación particular.

#### ¿Cómo y dónde hago el trámite?

En línea:

- 1. Haga clic en "Ir a la inscripción".
- 2. Una vez en el sitio web Cerofilas de SAG, en "Solicitud de inscripción de copihueras naturales", haga clic en iniciar sesión.
- 3. Ingrese con su [ClaveÚnica](/var/www/chileatiende/public/fichas/11331-obtener-la-clave-unica), y haga clic en "Autenticar".
- 4. Complete la solicitud.
- 5. Adjunte los antecedentes requeridos.
- 6. Pague la tarifa correspondiente.
- 7. Como resultado del trámite, habrá solicitado la inscripción. Posterior a la evaluación técnica se le informará si fue aprobada o rechazada la inscripción.

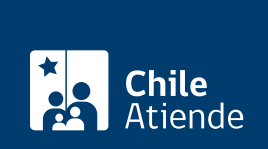

#### En oficina:

- 1. Reúna los antecedentes requeridos.
- 2. Diríjase a la [oficina del Servicio Agrícola y Ganadero \(SAG\)](http://www.sag.cl/directorio-oficinas) correspondiente al domicilio de la copihuera que se desee inscribir.
- 3. Explique el motivo de su visita: solicitar la inscripción de una copihuera natural.
- 4. Entregue los antecedentes requeridos.
- 5. Como resultado del trámite, habrá solicitado el certificado de inscripción en el registro de copihueras naturales.

Link de trámite en línea:

<https://www.chileatiende.gob.cl/fichas/58178-inscripcion-de-copihueras-naturales>